# **Let's get closer**

Let us show you how you can already benefit from Wikidata in your Wikimedia project and chat about how to make it even better

**WIKIMANIA** Chukwu Sylvester - [Sylvesterchukwu04](https://www.wikidata.org/wiki/User:Sylvesterchukwu04) [Lydia Pintscher \(WMDE\)](https://www.wikidata.org/wiki/User:Lydia_Pintscher_(WMDE)) - @nightrose**SINGAPORE** 

23

**We are here to show you some ways to make good use of Wikidata in your Wikimedia project**

Let's dive right in!

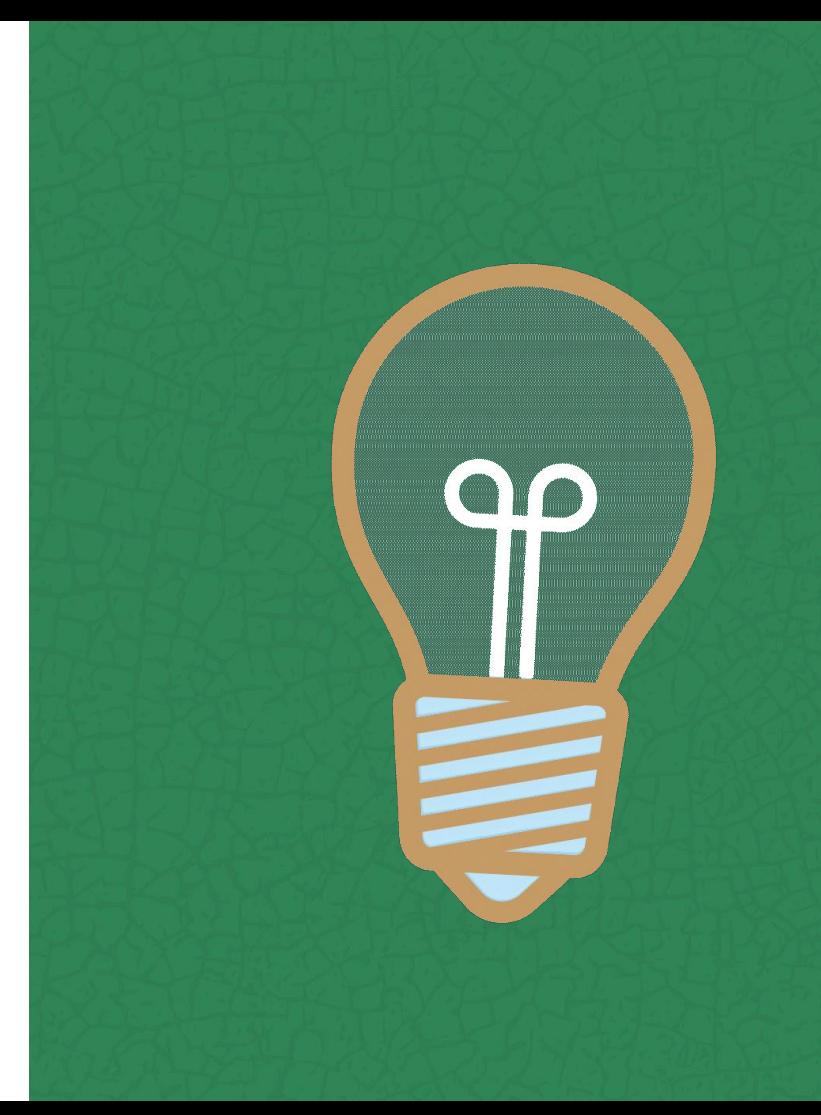

### **Filling an infobox or authority control box**

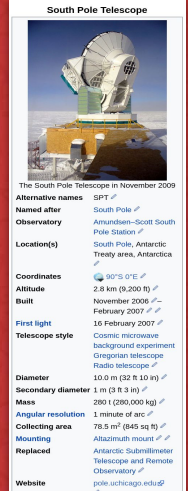

**WIKIMANIA** 

**SINGAPORE** 

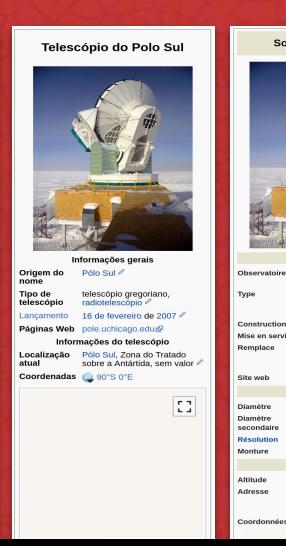

South Pole Telescone Base antarctique Amundse South of Crécorien rediotélescon expérience du fond diffus. osmologique (em) Novembre 2006 - Morier 2007 construction dise en service 16 février 2007 Antarctic Submillimete elescope and Remote Observatory (en) nole urbinano edu@ annafna footbalanna iametr  $10 m$ **Diamètre**  $1 m \times$  $\Delta \lesssim 100$ **Manufior** donture Alteration dealers Géographie altitude.  $2.800 \text{ m}$   $\geq$ 

région du Traité sur

l'Antarctique réi

O 901 S. OTE 2

- **● Benefit from shared work in Wikidata**
- **● Use Parser Functions and Lua calls to build Lua modules and templates to show data from Wikidata in your articles**
- **● How to: [\[\[d:Wikidata:How to use data on](https://www.wikidata.org/wiki/Wikidata:How_to_use_data_on_Wikimedia_projects) [Wikimedia projects\]\]](https://www.wikidata.org/wiki/Wikidata:How_to_use_data_on_Wikimedia_projects)**
- **● [\[\[d:Module:Databox\]\]](https://www.wikidata.org/wiki/Module:Databox) is a ready-made infobox Lua module that you can copy to your wiki**

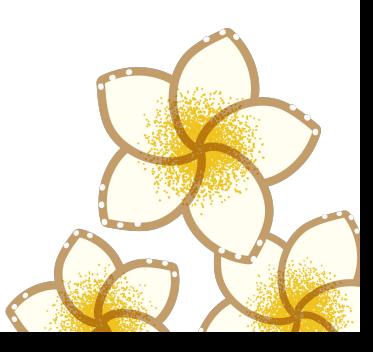

## **Categorizing**

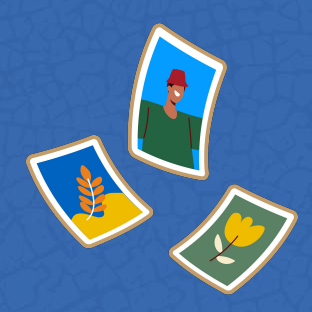

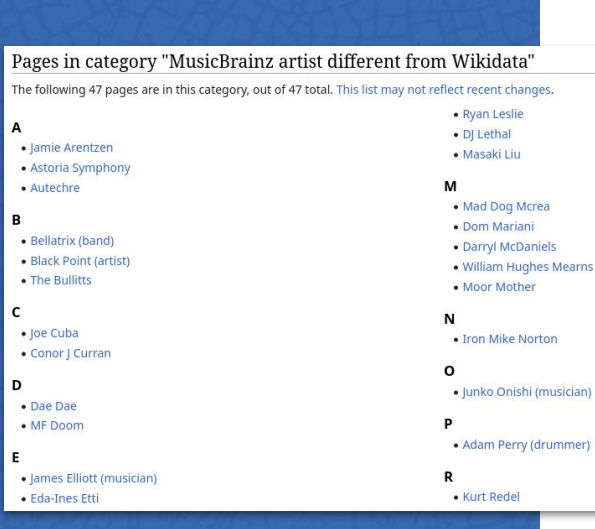

- You can code your Lua modules and **templates in a way that they automatically put pages into categories for you, e.g.:**
	- **"instance of: space probe" -> put the** 
		- **article into "Category:Space probes"**
	- **○ IMDB ID in the article doesn't match the one on Wikidata? -> put it into "Category:Local value different from Wikidata"**
- **● Check if your wiki has something like [\[\[en:Category:Wikipedia categories tracking](https://en.wikipedia.org/wiki/Category:Wikipedia_categories_tracking_Wikidata_differences) [Wikidata differences\]\]](https://en.wikipedia.org/wiki/Category:Wikipedia_categories_tracking_Wikidata_differences)**

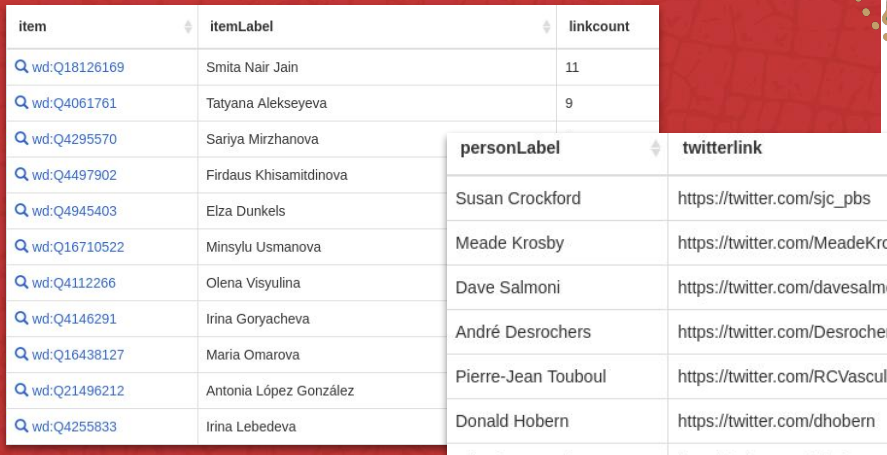

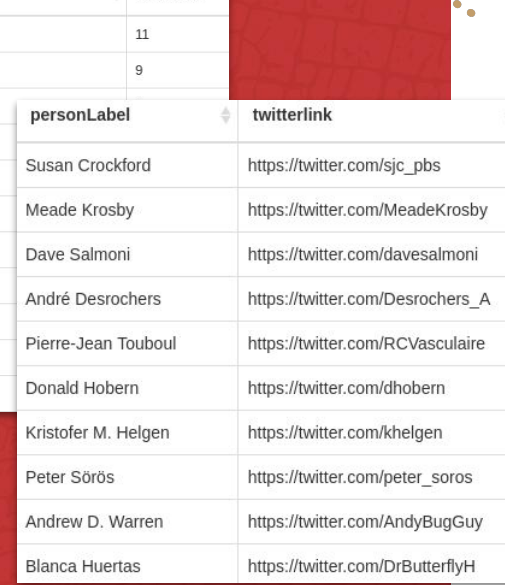

- **Querying b Find and fill gaps in your wiki by querying** 
	- **● Some meaningful examples to query for:**
		- **○ people with no article in my language but at least 5 others**
		- **○ people without a photo but with a social media account (so you can reach out and ask for one)**
	- **● Query with SPARQL directly on [query.wikidata.org](https://query.wikidata.org) or by clicking together a query with the [Query Builder](https://query.wikidata.org/querybuilder)**

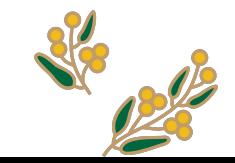

## **Making lists <b>be Example 2 Construction B Example 2 Construction B Construction B Construction B Construction B Construction B Construction Construction Construction Construction Cons**

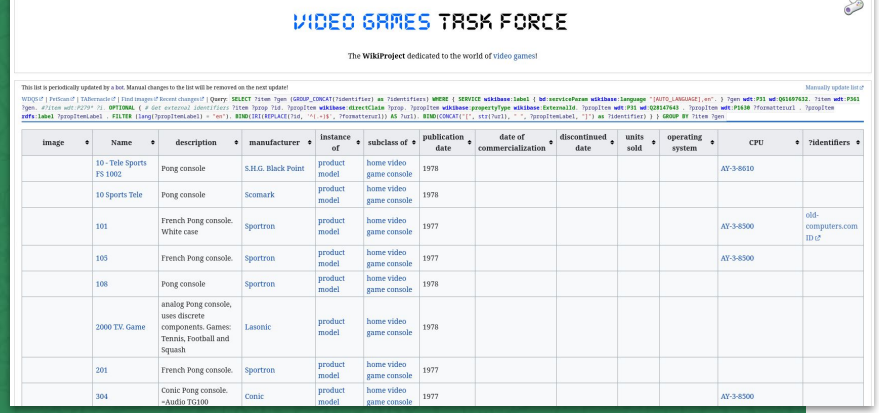

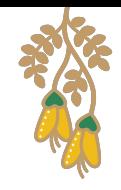

- 
- **● Write a query, have a bot regularly update a wiki page with the query result**
- **● Great for:**
	- **○ monitoring changes (put the page on your watchlist and get a diff of the change in the query result whenever an edit on Wikidata affects it)**
	- **○ organizing editing activity in wiki projects or at editathons (e.g. list of women without an article in my Wikipedia but at least 5 others)**

### **Understanding our content better**

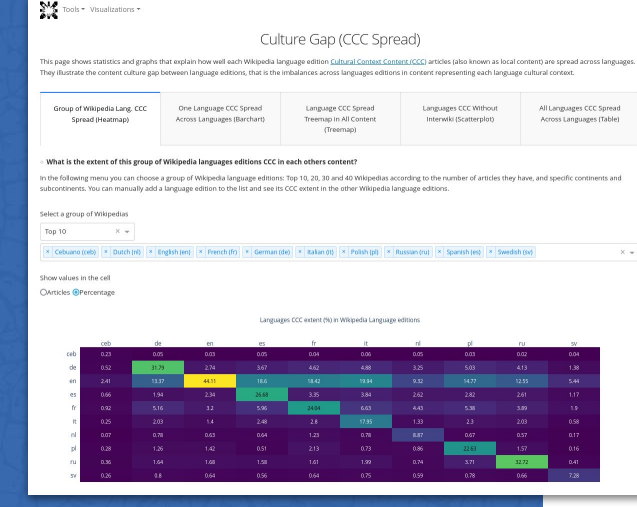

**● Wikidata can build the basis for analysing the content of our projects and better understanding what we are covering ● e.g. [Wikipedia Diversity Observatory](https://wdo.wmcloud.org)**

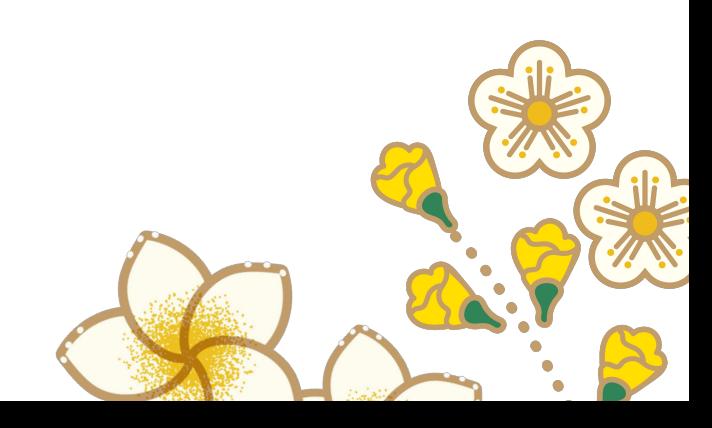

### **Fighting vandalism and other bad edits**

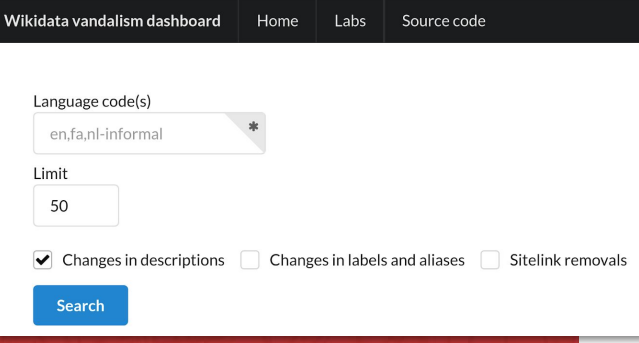

- **● Wikidata Vandalism Dashboard is useful to monitor Wikidata edits relating to your language/project**
- **● You can also turn on showing Wikidata edits in your Recent changes and Watchlist to see Wikidata edits affecting articles in your wiki there**

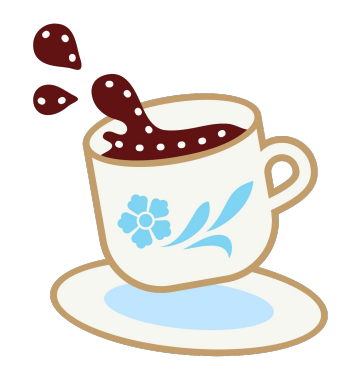

## **Making things more useful for your language**

#### WikiData - Terminator

Top 1000 missing descriptions in

Amharic | Arabic | Asturian | Bokmål | Catalan | Croatian | Czech | Danish | Dutch | English | Esperanto | Finnish | French | German | Gujarati | Haitian Creole | Hebrew | Hindi | Italian | Kannada | Malayalam | Neapolitan | Norwegian | Odia | Persian | Polish | Romanian | Russian | Spanish | Standard Chinese | Swedish | Tamil | Telugu | Uzbek | Welsh

Tools Git Talk

English

Top 1000 linked items with missing labels in

Amharic | Arabic | Asturian | Bokmål | Catalan | Croatian | Czech | Danish | Dutch | English | Esperanto | Finnish | French | German | Gujarati | Haitian Creole | Hebrew | Hindi | Italian | Kannada | Malayalam | Neapolitan | Norwegian | Odia | Persian | Polish | Romanian | Russian | Spanish | Standard Chinese | Swedish | Tamil | Telugu | Uzbek | Welsh

Top 1000 items with missing articles in

Amharic | Arabic | Asturian | Bokmål | Catalan | Croatian | Czech | Danish | Dutch | English | Esperanto | Finnish | French | German | Gujarati | Haitian Creole | Hebrew | Hindi | Italian | Kannada | Malayalam | Neapolitan | Norwegian | Odia | Persian | Polish | Romanian | Russian | Spanish | Standard Chinese | Swedish | Tamil | Telugu | Uzbek | Welsh

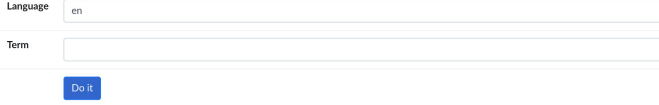

- **● Having more labels for highly used Items and Properties is important so people speaking your language can understand Wikidata's content also in your wiki**
- **● Terminator helps with adding labels to important Items**
- **● [\[\[d:Special:ListProperties\]\]](https://www.wikidata.org/wiki/Special:ListProperties) is useful for adding labels to important Properties (start with the ones with data type "Item")**

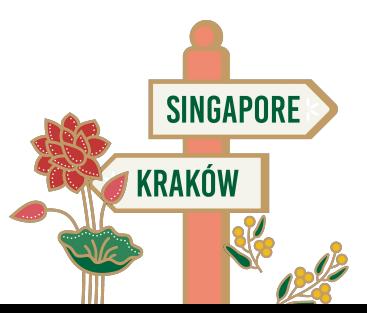

### **Finding out** where data is coming from

#### **WIKIMANIA SINGAPORE**

#### Wikidata entities used in · elevation above sea level  $\bullet$  Label: en

 $area$ 

this page

- · Label: en
- · diameter
- · Label: en
- · official website
- $\bullet$  Label: en
- · Keith Vanderlinde
- $\bullet$  Title
- · Christine Corbett Moran
- $\bullet$  Title
- Christopher Stubbs
- $\bullet$  Title
- · Armin Rest
- $\bullet$  Title
- · William L. Holzapfel
- $\bullet$  Title
- On an article you find the "Page  $\bullet$ information" link in the sidebar
- When clicking it you will find see a lot of  $\bullet$ metadata about the article, incl. which **Items, Properties and Lexemes are** contributing data to the article
- You can do the same thing on Wikidata to  $\bullet$ see which projects use data from a specific **Item, Property or Lexeme**

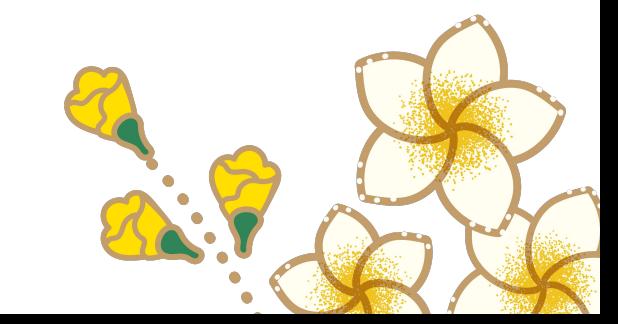

# **Let's talk about how to make it even better!**

What are your ideas and wishes for integrating Wikidata and the other Wikimedia projects better?

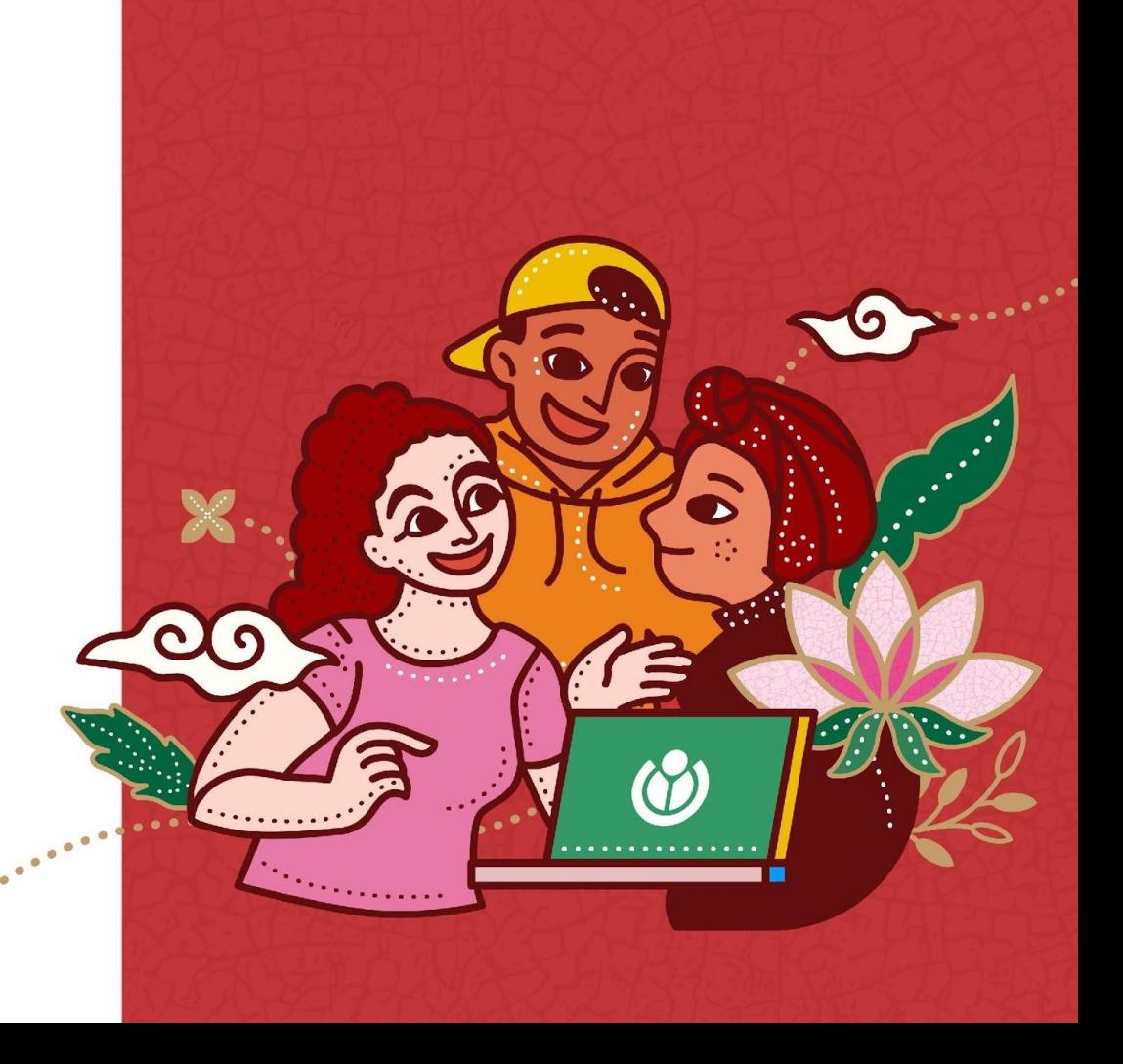

**WIKIMANIA SINGAPORE** 

 $\bullet$ 

 $\bullet$ 

O

CO  $\bullet$ 

**IOT** 

 $\bullet$  $\bullet$ 

 $\bullet$  $\bullet$ 

8

.......

 $\bullet$ 

 $\blacksquare$ 

 $\bullet$ ●